```
Installer parallel-ssh
```
**pssh** est un outil en ligne de commande pour exécuter ssh en parallèle sur plusieurs hôtes. Ses spécialités comprennent:

- Envoi de données à tous les processus
- Saisie d'un mot de passe pour ssh
- Enregistrement de la sortie dans des fichiers
- Automatisation des tâches IT / sysadmin telles que l'application de correctifs aux serveurs, de mise à jour, de configuration
- Compatible avec tous les Linux, Unix et freeBSD

# **Configurer les postes clients**

### **Installer le paquet openssh-server**

*#* **aptitude install** openssh-server

### **configurer openssh-server**

Configurer le serveur ssh pour qu'il accepte les connexions root et les autorisations par clefs et non mot de passe

*#* **nano** /etc/ssh/sshd\_config

Mettre à jour les lignes suivantes avec ces entrées

PermitRootLogin **yes** PubkeyAuthentication **yes**

Démarrer le service ssh ou le redémarrer

*# service ssh start # service ssh restart*

Les clients sont prêts à l'emploi

# **Configuration de la machine maître**

#### **Installer pssh**

*#* **aptitude install** pssh

### **pssh / parallel-ssh**

Sous debian sid, l'utiliaire **pssh** s'appelle **parallel-ssh** (sous d'autres distributions c'est simplement **pssh**) Ici nous utiliserons **parallel-ssh** par défaut (adapter à votre configuration)

### **Utiliser une paire de clef publique/privée pour l'identification ssh**

Construire sa clef , sauf si on en a déjà une (compte \$USER, non en root)

```
$ ssh-keygen
$ ls -l .ssh/
total 12
-rw------- 1 ragnarok cyrille 1876 juin 26 2019 id rsa
-rw-r--r-- 1 ragnarok cyrille 397 juin 26 2019 id_rsa.pub
-rw-r--r-- 1 ragnarok cyrille 2220 mars 14 16:42 known hosts
```
La clé est créée, on la garde sous le coude ;)

### **Le fichier de configuration du poste maître**

Ce fichier renferme la liste des hosts vers lesquels les commandes seront passées. Ici, nous les stockons dans /**etc/ssh/pssh\_host** mais vous pouvez le mettre où vous le souhaitez.

Créer un fichier contenant les hosts

**mkdir** /etc/ssh/pssh\_host **nano** /etc/ssh/pssh\_host/pssh *###Mettre les adresses IP des serveurs à administrer ici.* root@192.168.0.11 root@192.168.0.12 root@192.168.0.23 root@192.168.0.43

Si vous souhaitez utiliser les noms des machines plutôt que leurs adresses IP, il faudra modifier et adapter le fichier **/etc/hosts**

### **Exporter la clef publique sur les clients**

ssh-copy-id root@192.168.0.11 ssh-copy-id root@192.168.0.23 ssh-copy-id root@192.168.0.43

Autant de fois que d'entrée dans votre fichier **/etc/ssh/pssh\_host/pssh**

```
$ ssh-copy-id root@192.168.0.43
/usr/bin/ssh-copy-id: INFO: Source of key(s) to be installed:
"/home/ragnarok/.ssh/id rsa.pub"
The authenticity of host '192.168.0.43 (192.168.0.43)' can't be established.
ECDSA key fingerprint is SHA256:2SC8wDSd7m7UrqCRnmz6jsY+6K9GL9zkMPQZGxEQM6k.
Are you sure you want to continue connecting (yes/no/[fingerprint])? yes
/usr/bin/ssh-copy-id: INFO: attempting to log in with the new key(s), to
filter out any that are already installed
/usr/bin/ssh-copy-id: INFO: 1 key(s) remain to be installed -- if you are
prompted now it is to install the new keys
root@192.168.0.43's password:
Number of key(s) added: 1
```
Now try logging into the machine, with: "ssh 'root@192.168.0.43'" and check to **make** sure that only the key(s) you wanted were added.

# **Déployer pssh**

### **Initialiser pssh**

Utilisez **ssh-agent** pour vous authentifier automatiquement (avec un nom de shell comme argument pour que les variables d'environnement de l'agent soient définies dans ce nouveau shell). Ajoutez la clé avec **ssh-add** et tapez votre mot de passe une seule fois.

\$ ssh-agent bash \$ ssh-add Enter passphrase for /xxxx/.ssh/identity:

#### **Tester**

```
$ parallel-ssh -i -h /etc/ssh/pssh_host/pssh_hosts uname -a
[1] 15:21:04 [SUCCESS] root@192.168.0.11
FreeBSD asgard-freeBSD 12.0-RELEASE-p13 FreeBSD 12.0-RELEASE-p13 GENERIC
amd64
[2] 15:21:04 [SUCCESS] root@192.168.0.43
Linux Tinuviel-debianStable 4.19.0-6-amd64 #1 SMP Debian 4.19.67-2+deb10u2
(2019-11-11) x86_64 GNU/Linux
```
On remarque ici **l'option -i** qui permet de visualiser ce que retourne le terminal ssh des postes clients

#### **Redirection de la sortie ssh client vers un fichier**

\$ parallel-ssh -o /tmp/**uname** -h /etc/ssh/pssh\_host/pssh\_hosts **uname** -a [1] 15:22:47 [SUCCESS] root@192.168.0.11 [2] 15:22:48 [SUCCESS] root@192.168.0.43 \$ **cat** /tmp/uname/root@192.168.0.11 /tmp/uname/root@192.168.0.43 FreeBSD asgard-freeBSD 12.0-RELEASE-p13 FreeBSD 12.0-RELEASE-p13 GENERIC amd64 Linux Tinuviel-debianStable 4.19.0-6-amd64 *#1 SMP Debian 4.19.67-2+deb10u2 (2019-11-11) x86\_64 GNU/Linux*

From: <https://cbiot.fr/dokuwiki/> - **Cyrille BIOT**

Permanent link: **<https://cbiot.fr/dokuwiki/pssh?rev=1584283785>**

Last update: **2020/03/15 15:49**

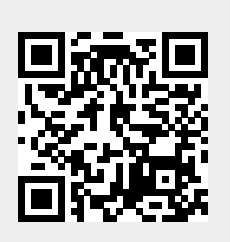